## Oversteken

In deze handleiding maken we kennis met Hassan de Hond. Haasan is gek op lekker eten en aan de overkant van de weg ligt van alles om te smullen, een banaan, een taco, een taart, een watermeloen en een cakeje. Alles super lekker! Maar er rijden ook gevaarlijke groene auto's over de weg en die moet Hassan natuurlijk zien te ontwijken.

Ga naar https://scratch.mit.edu/projects/244481457/ en remix het spel.

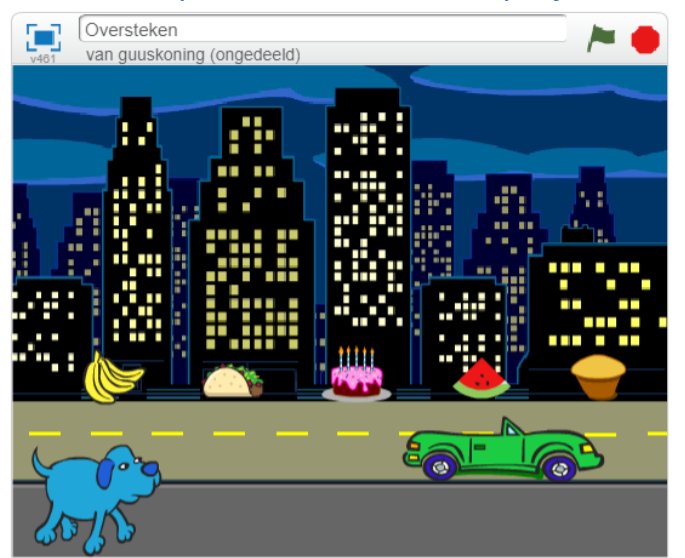

Gedaan, dan kunnen we beginnen.

Als eerste gaan we de auto laten rijden. De auto staat nu nog een beetje aan de rechterkant maar we willen dat hij van links naar rechts gaat rijden en hij moet dan ook links beginnen. De hoogte van de auto staat al goed, maar we willen

dat hij helemaal naar links gaat bewegen.

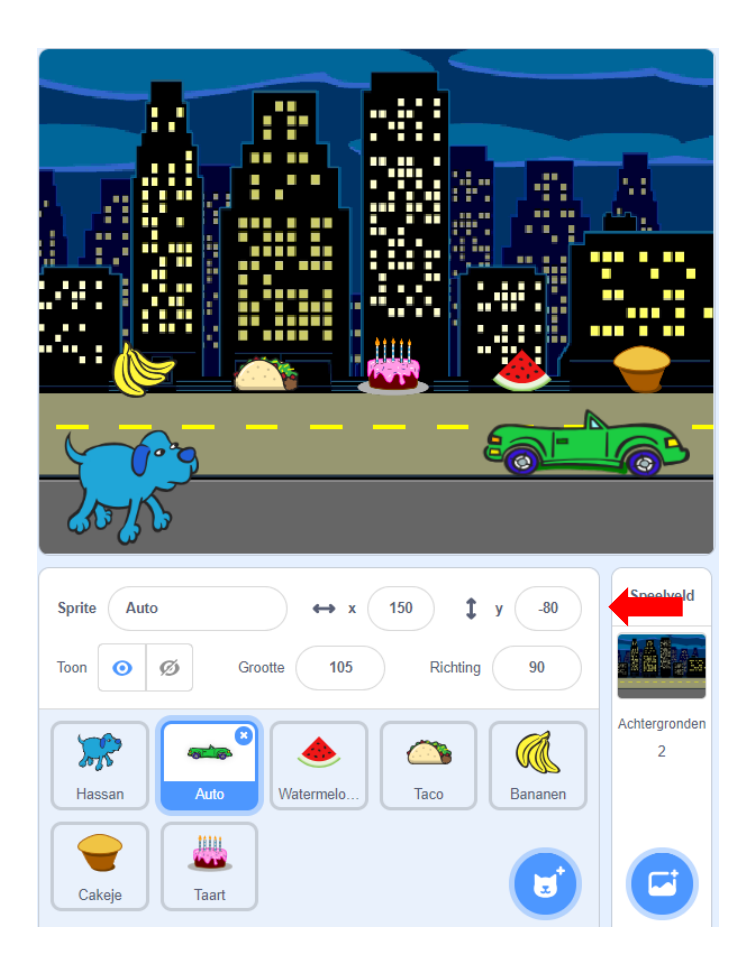

De positie van een sprite kun je veranderen door zijn x- en y-waarde aan te passen. Zoals je hierboven kunt zien staat de x-waarde op 150 en de y-waarde op -80. Omdat de hoogte gelijk blijft hoeven we niets aan de y-waarde te doen, die laten we mooi op -80 staan. Willen we de auto helemaal naar de linker zijkant verplaatsen, dan moet x gelijk worden aan -240. Zo dus:

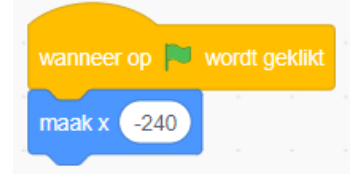

Nu staat de auto aan de linkerkant maar we willen natuurlijk wel dat hij ook gaat rijden. Dat kunnen we doen met een herhaal-blok met daarin een

verander-x. Dan gaat de auto steeds een beetje vooruit.

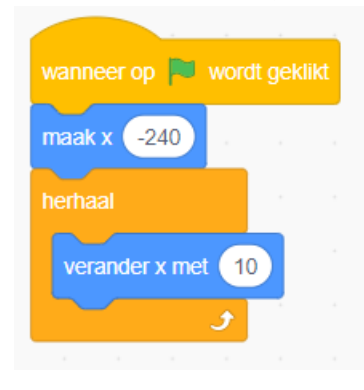

Op zich werkt dit goed, maar de auto komt jammer genoeg maar één keer langs. Zo wordt het wel een heel simpel spelletje: je wacht tot de auto voorbij is en dan kun je altijd veilig oversteken.

Laten we het zo maken dat de auto steeds maar weer van links naar rechts blijft rijden. Dat lijkt in eerste instantie vrij simpel, plaats er gewoon nog een herhaal-blok omheen, want iedere keer wanneer de auto van links naar rechts is gegaan, willen we dat het nog een keer gebeurd.

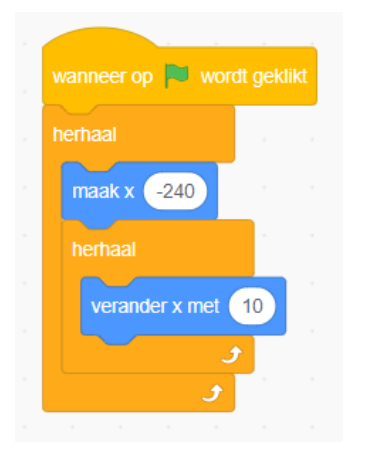

Als we deze code proberen lopen we toch tegen een probleem aan. Na het klikken op de groene vlag klikt gaat het één keer goed maar dan blijft die auto steken.

Wat er gebeurt is dat de auto naar rechts gaat, maar daar nooit mee op houdt. Dat is misschien een beetje verwarrend, want je ziet het kontje van die auto nog wel in beeld. Alleen kan Scratch hem niet meer verder schuiven, want er is geen ruimte meer. Scratch blijft het echter wel proberen, die geeft nooit op!

Dat betekent dat dit scriptje niet goed werkt. Het gebruik van een 'herhaal' blok is geen goed idee omdat Scratch het dan steeds blijft proberen.

Gelukkig zijn er meerdere soorten herhaal-blokken en met een herhaal-tot-blok gaat het ons wel lukken. Het idee is dat de auto steeds kleine stapjes naar rechts gaat totdat hij bij de rand is. Dan is hij klaar, gaat weer naar links en daarna weer in kleine stapjes naar rechts.

Probeer dit maar eens:

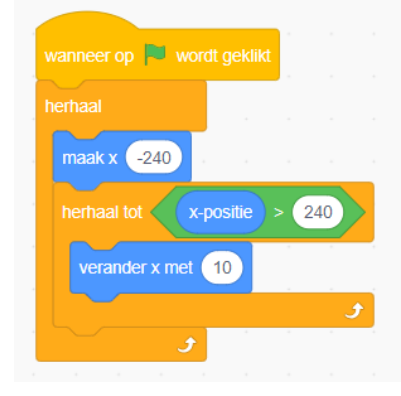

Mooi, nu werkt het goed.

Voordat Hassan de weg kan oversteken moet hij natuurlijk eerst goed kijken of de weg vrij is. Daarvoor moet Hassan weten hoe ver de auto is. Is die ver genoeg dan kan hij veilig oversteken, zo niet dan moet hij nog even wachten.

Bij de blokjes 'waarnemen' zien we een blokje afstand tot muisaanwijzer , deze kunnen we gebruiken om de afstand tot de auto te bepalen.

Omdat Hassan de afstand tot de auto wil weten moeten we deze code natuurlijk bij Hassan plaatsen.

Om te kijken of het werkt laten we Hassan eerst steeds de afstand tot de auto zeggen.

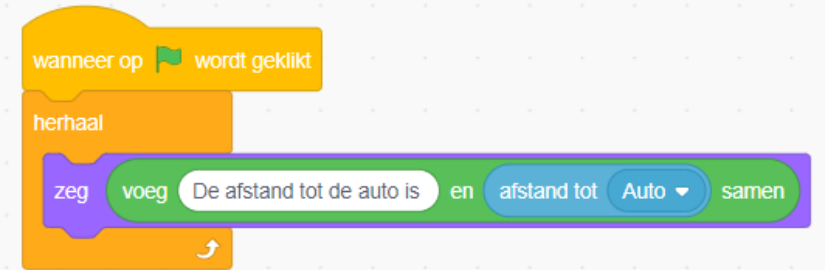

Als je nu op de groene knop druk zal je zien dat het werkt, het gaat alleen heel erg snel en je krijgt een héél lang getal te zien.

De snelheid kunnen we aanpassen door de auto wat langzamer te laten rijden, dat lukt je vast wel.

Om de afstand wat leesbaarder te maken kunnen we een functie van Scratch gebruiken. Met de functie afgerond kunnen we alle cijfers achter de komma verwijderen.

Het ziet er dan zo uit:

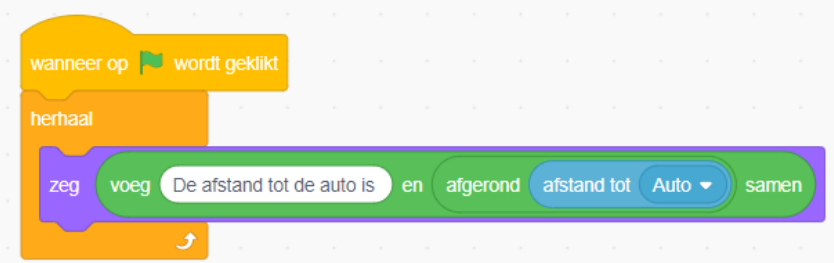

Zo dit werkt een stuk beter, je kunt nu iedere keer zien hoe ver de auto nog weg is.

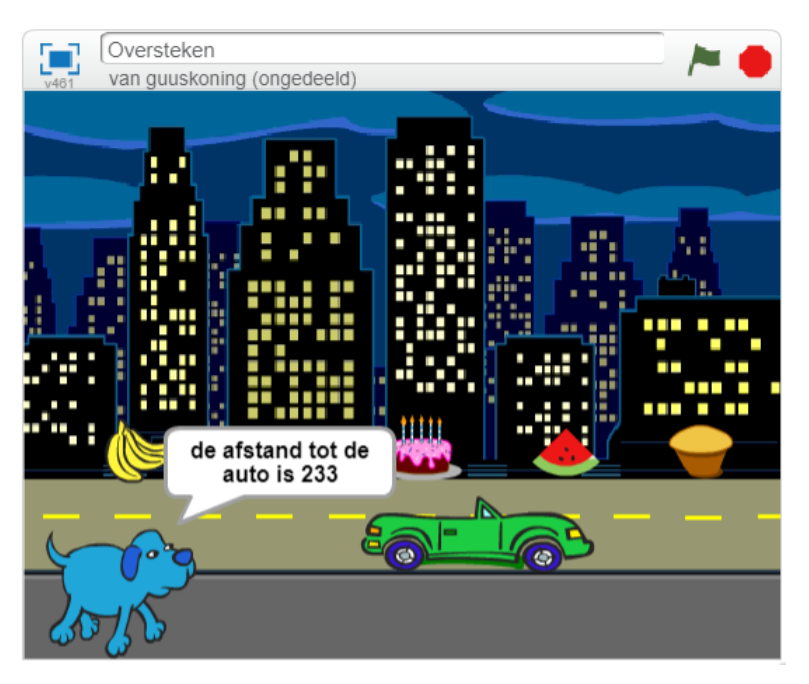

Wat is voor Hassan nu een veilige afstand om over te steken?

Laten we afspreken dat als de auto verder weg is dan 200, als de afstand groter is dan 200, dan mag Hassan de weg oversteken.

Voor we Hassan echt laten oversteken willen we zeker weten dat hij het goed doet. We gaan het eerst zo programmeren dat Hassan steeds roept of het veilig is of niet.

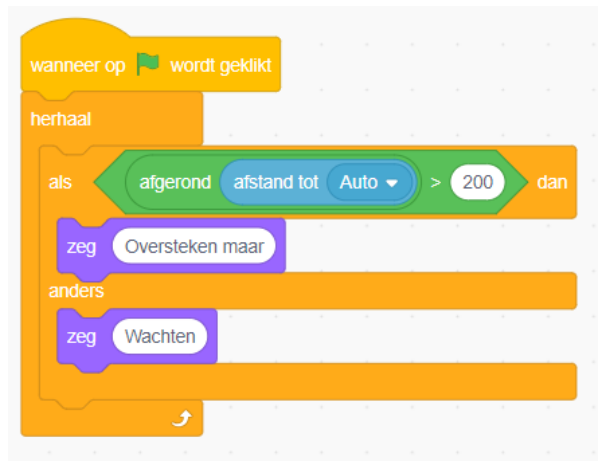

Nu snakt Hassan natuurlijk naar die lekkere hapjes, dus hij wil niet alleen maar zeggen 'oversteken maar', hij wil ook echt oversteken. Daarvoor hoeven we maar een blokje toe te voegen, kijk maar.

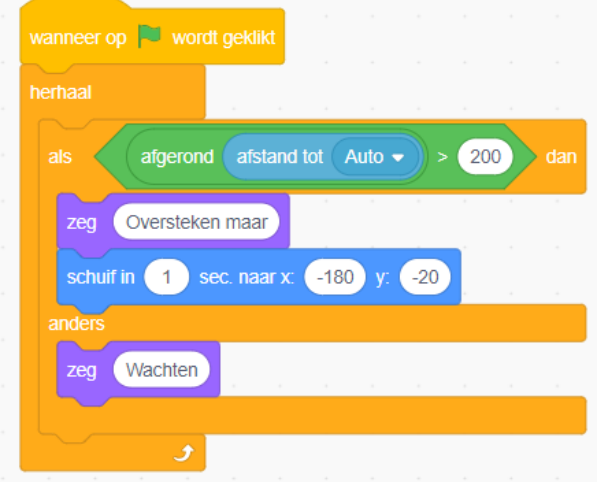

Op zich gaat het al hartstikke goed. Hassan wacht even tot de auto weg is en dan gaat hij naar de overkant. Jammer genoeg blijft hij altijd 'oversteken maar' zeggen, ook als hij al overgestoken is.

Dit willen we natuurlijk niet hebben, we willen dat hij stopt met zeggen 'oversteken' als hij overgestoken is.

We gaan ons programma daar een beetje voor aanpassen.

Als er op de groene vlag gedrukt wordt laten we Hassan eerst wachten tot de afstand tot de auto groter is dan 200. En als dat zo is, dan zegt Hassan 'oversteken maar' en dan schuift hij naar mijn nieuwe positie.

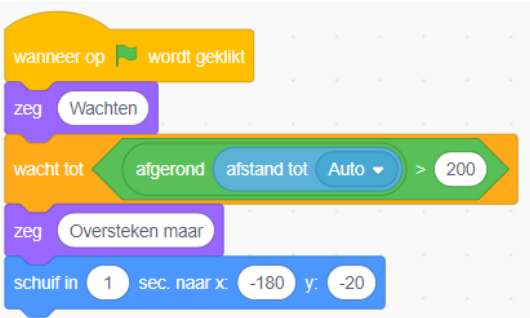

Het enige wat we nu vergeten zijn is om Hassan aan het begin van de weg te zetten als we oversteken. Laten we dat nog maar even doen.

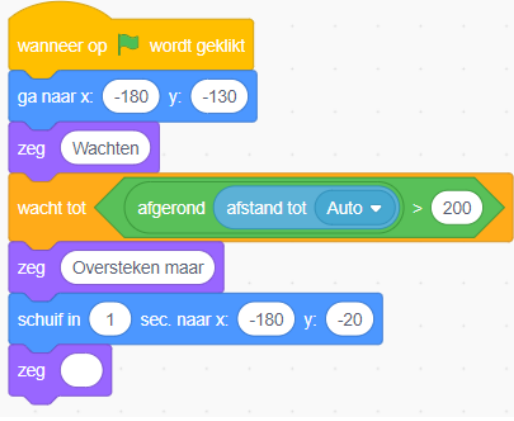

We voegen aan het eind een leeg blokje **kaap die** toe zodat Hassan niet steeds blijft roepen dat hij kan oversteken.

Nu Hassan aan de overkant van de weg is moet hij natuurlijk van links naar rechts gaat en alle lekkere hapjes opeten. Ook daarvoor kunnen we een schuifblok gebruiken. Deze keer moeten we de y, de hoogte op dezelfde waarde laten staan en gaan we met de x schuiven.

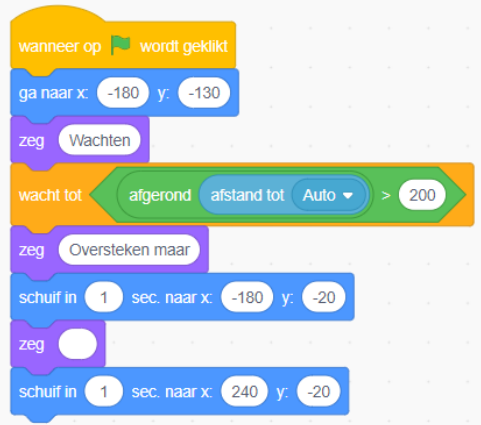

Kijk even of het werkt.

Hassan gaat wel naar de overkant en zoeft dan naar rechts maar de hapjes blijven gewoon staan!

We moeten de hapjes te laten verdwijnen als ze worden aangeraakt door Hassan. Daarbij moeten we niet vergeten om ze ook weer te laten verschijnen als er op de groene vlag gedrukt wordt, want anders kan je dit spel maar één keer spelen.

Plaats bij elk hapje onderstaande code.

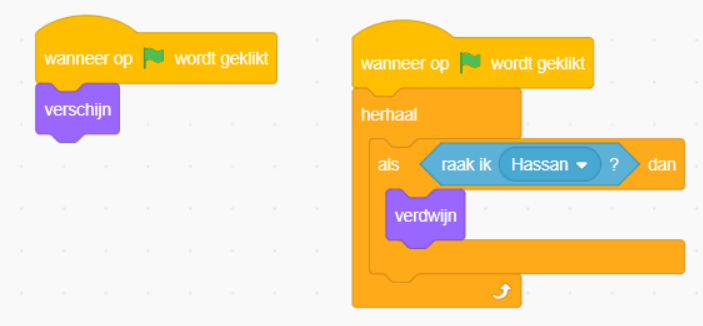

Als er op de groene knop gedrukt wordt wacht Hassan netjes tot de auto weg is, gaat naar boven en eet lekker alles op. Yammie.

Maar het is wel een beetje een raar diner, hè?

Hij eet alles door elkaar. Bananen, taco's, taartjes, cakejes, dat is toch niet gezond. Laten we er voor Hassan een fatsoenlijk diner van maken.

Hassan moet eerst fruit eten, de banaan en de watermeloen. Dan mag hij de taco eten, dat is het hoofdgerecht. En dan mag Hassan maar één toetje, dus geen taart en cake, maar taart of cake.

Maar wat betekent dat?

Dat betekent dat Hassan zich iedere keer aan de onderkant van de weg gaat verplaatsen. Is hij op de goede plaats gekomen, dan steekt hij over voor het goede hapje, gaat weer terug en dan gaat hij naar een ander hapje lopen.

Wel in de juiste volgorde natuurlijk want anders eet hij alles nog steeds door elkaar.

Dat betekent dat Hassan heel vaak gaat oversteken. Als iets vaker gebeurd is het handig daar een eigen blok voor te maken.

Maak dus maar een nieuw blok aan en noem dat blok 'oversteken'.

Plak onder de definitie van dit blok alle code die bij het oversteken hoort.

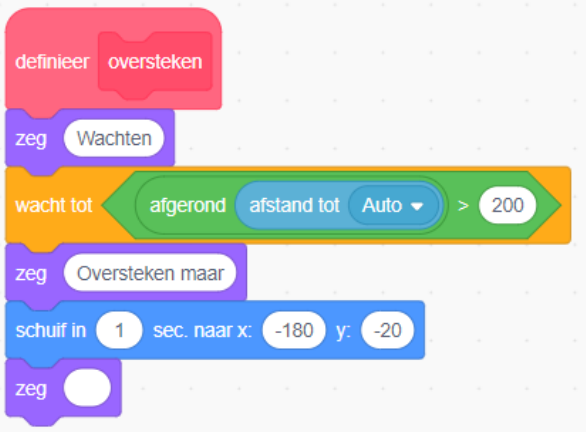

En gebruik het nieuwe blok op de juiste plaats.

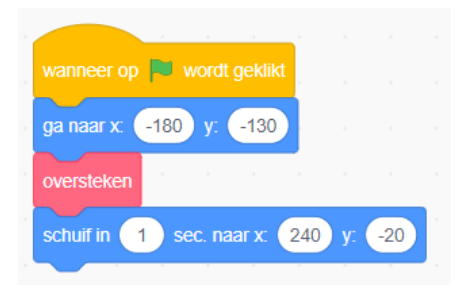

Het lijkt goed te werken maar weet je dat zeker?

Probeer eens de x te veranderen in dat bovenste blokje, bijvoorbeeld zet de x eens op 50. Steek Hassan dan nog steeds wel veilig over?

Nee, helemaal niet! Hassan schiet dwars over het scherm, dwars door de auto, dat is hartstikke gevaarlijk, daar klopt helemaal niks van!

Maar hoe komt dat nou, kun je dat achterhalen?

Kijk nog eens goed naar het programmeer blok. Wat staat hier nou?

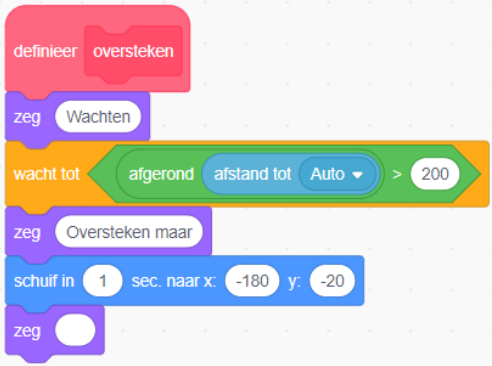

Hassan gaat wachten, hij wacht tot de auto ver weg genoeg is, zegt 'oversteken maar', maar wat doet hij dan?

Hij schuift in één seconde naar x: -180. Waar hij ook begint met oversteken, iedere keer schuift hij naar linksboven in de straat.

Dat klopt natuurlijk niet, de x-positie moet hetzelfde blijven als hij was, dan schuift Hassan alleen omhoog en niet maar naar opzij.

Probeer het maar.

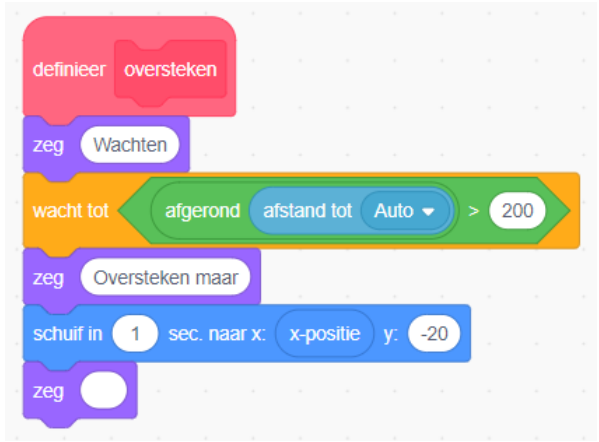

Nu hebben we een keurig netjes oversteek blok gemaakt, wat altijd recht omhoog oversteekt.

Omdat Hassan de hapjes in een bepaalde volgorde op gaan eten, moet hij niet alleen omhoog oversteken, maar ook omlaag.

We moeten dus ook een tweede oversteek blok te maken, die noemen we maar 'oversteek terug'.

Dat gaat héél veel lijken op het gewone oversteek blok, maar gaat omlaag.

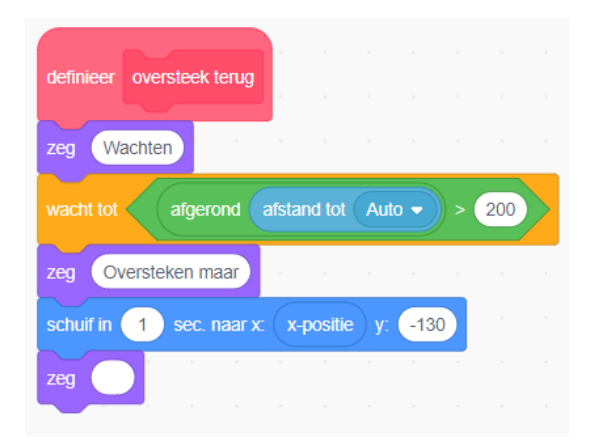

Het is eigenlijk bijna hetzelfde als oversteken, maar in plaats van naar -20, gaan we nu naar -130, want we gaan terug naar beneden.

We moeten dit nieuwe blok natuurlijk nog wel toevoegen aan onze code, anders blijft Hassan toch nog aan de overkant staan.

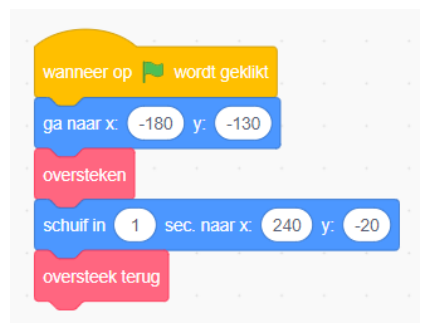

Wat doet onze code nu? Hassan gaat naar de linkerkant van het speelveld, steekt de weg over als deze vrij is, eet alle hapjes op en gaat weer terug maar de andere kant.

Dit is bijna goed, alleen eet Hassan nu nog steeds alle hapjes achter elkaar op en niet in de juiste volgorde

In onze code kunnen we het schuif-blok dus niet meer gebruiken, maar moeten we het op een andere manier proberen. We moeten eerst de positie van een hapje opvragen, dan langs de kant van de weg naar die positie schuiven, oversteken, hapje opeten, terug oversteken en daarna naar het volgende hapje gaan.

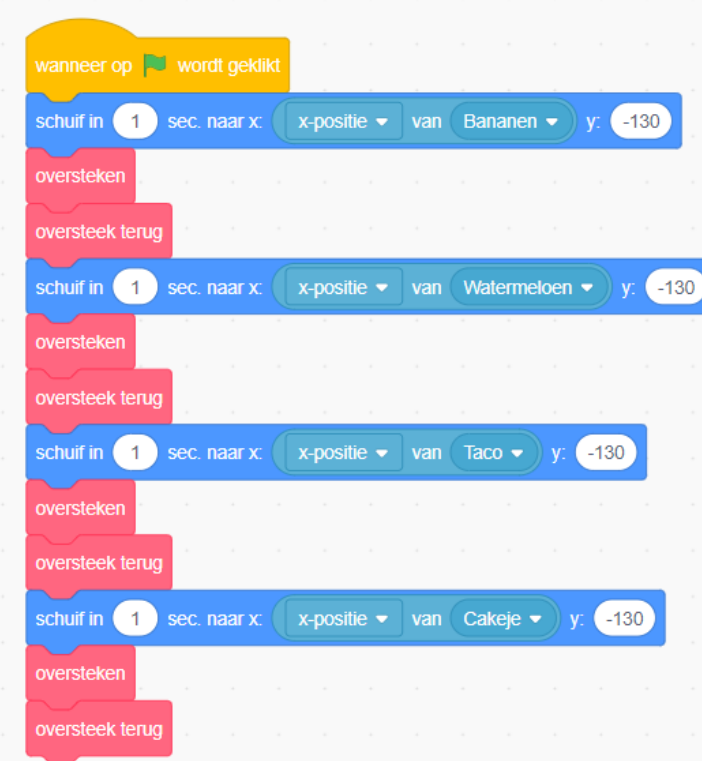

Hassan schuift eerst naar de x-positie van de bananen en als het veilig is steekt hij over, eet de bananen en komt weer terug. Daarna gaat hij naar de x-positie van de watermeloen, wacht weer tot het veilig is, steekt over, etc, etc.

## Super!

Het mooie van het programma is dat de positie van de hapjes niet van belang is, ook al leg je ze in een andere volgorde, dan werkt het programma nog steeds.

Probeer dat maar eens uit, je husselt al die hapjes door elkaar en dan zal je zien dat Hassan nog steeds alles in de goede volgorde opeet. Want omdat we iedere keer naar de goede x-positie gaan, maakt het niet uit waar je hem neerlegt, je kunt het over de hele breedte van de weg verspreiden en toch gaat het iedere keer goed!

Dit materiaal is gemaakt door [Felienne.](http://www.felienne.com/) Het is Creative Commons [by-nc-sa-4.0](http://creativecommons.org/licenses/by-nc-sa/4.0/)